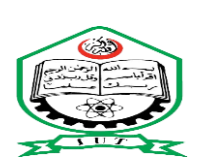

ISLAMIC UNIVERSITY OF TECHNOLOGY, IUT ORGANISATION OF THE ISLAMIC COOPERATION, OIC HIGHER DIPLOMA IN ELECTRICAL AND ELECTRONICS ENGINEERING

ATTENDANCE SYSTEM USING ARDUINO

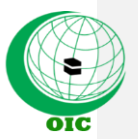

# PRESENTED BY:

**Nchouwat N.I. Moubarak: 122318 Abdoul Kadiri Lawane: 142323 Nadoukou Idriss Adamou: 142324 Abdourahimou Saidou: 142326**

SUPERVISED BY:

**Dr. RAKIBUL HASAN SAGOR** (ASSISTANT PROFESSOR, EEE DEPT)

Department of Electrical and Electronic Engineering (EEE)

November -2017

1

# **Certification:**

 This is to certify that this project report entitled "ATTENDANCE SYSTEM USING ARDUINO"

Is a true work of Nchouwat N.I. Moubarak (122318), Abdoul kadiri lawane (142323),Nadoukou Idriss Adamou(142324), and Abdourahimou Saidou (142326),who successfully carried out the work project under the supervision of Dr. RAKIBUL HASAN SAGOR ,EEE Department, Islamic university of Technology(IUT).This project counts as our final year project which put an end to our three years program as HDEE (Higher Diploma in electrical and electronics engineering) at the Islamic University of Technology (IUT) Dhaka, Bangladesh.

#### **Author:**

**Nchouwat N.I. Moubarak: 122318**

 **Abdoul Kadiri Lawane: 142323**

**Nadoukou Idriss Adamou: 142324**

**Abdourahimou Saidou: 142326**

**Date:**

#### **Supervisor:**

**Signature:**

**Name: Rakibul Hassan Sagor**

**Date:**

**Head of department**

**Signature**

**Name: Prof. Dr. Ashraful Hoque**

**Date:**

Department of Electrical and Electronic Engineering (EEE)

Islamic University of Technology (IUT)

2

# **Abstract**

Due to the rapid growing number of students in the ISLAMIC UNIVERSITY OF TECHNOLOGY (IUT) we as electrical and electronics engineering student thought it better to design a student attendance based system that could effectively manage the attendance of students . Attendance is marked after the student have enrolled. For student enrollment, an optical fingerprint sensor is used. Once the fingerprints are taken the name and the student ID of the student is assigned to the fingerprint which is then stored in the internal memory of the Arduino Uno. Fingerprints are considered to be the best and fastest method for biometric identification. They are secure to use, unique for every person and does not change in one's lifetime. It was our responsibility to implement the fingerprint identification system for faster taking of attendance. This system was implemented in Arduino Uno board.

3

# **Acknowledgements**

We thank the most merciful Allah (SWT), by whose grace and blessing has spiritually help and give us strength to accomplish and complete this project. We would like to extent our sincerest gratitude and thanks to our esteemed supervisor **Dr Rakibul Hasan Sagor** Assistant professor, Department of Electrical and Electronics Engineering. He is not only helpful supervisor with deep vision but also most importantly a kind person. We sincerely think him for his guidance and encouragement. His trust and support inspired us in the most important moment of making right decisions and it was a great pleasure for us to work with him. We would like to thanks our beloved parents, who taught us the value of hard work by their own example. Lastly we would also like to thanks all those who assisted us during this long journey of work.

4

# **Table of contents**

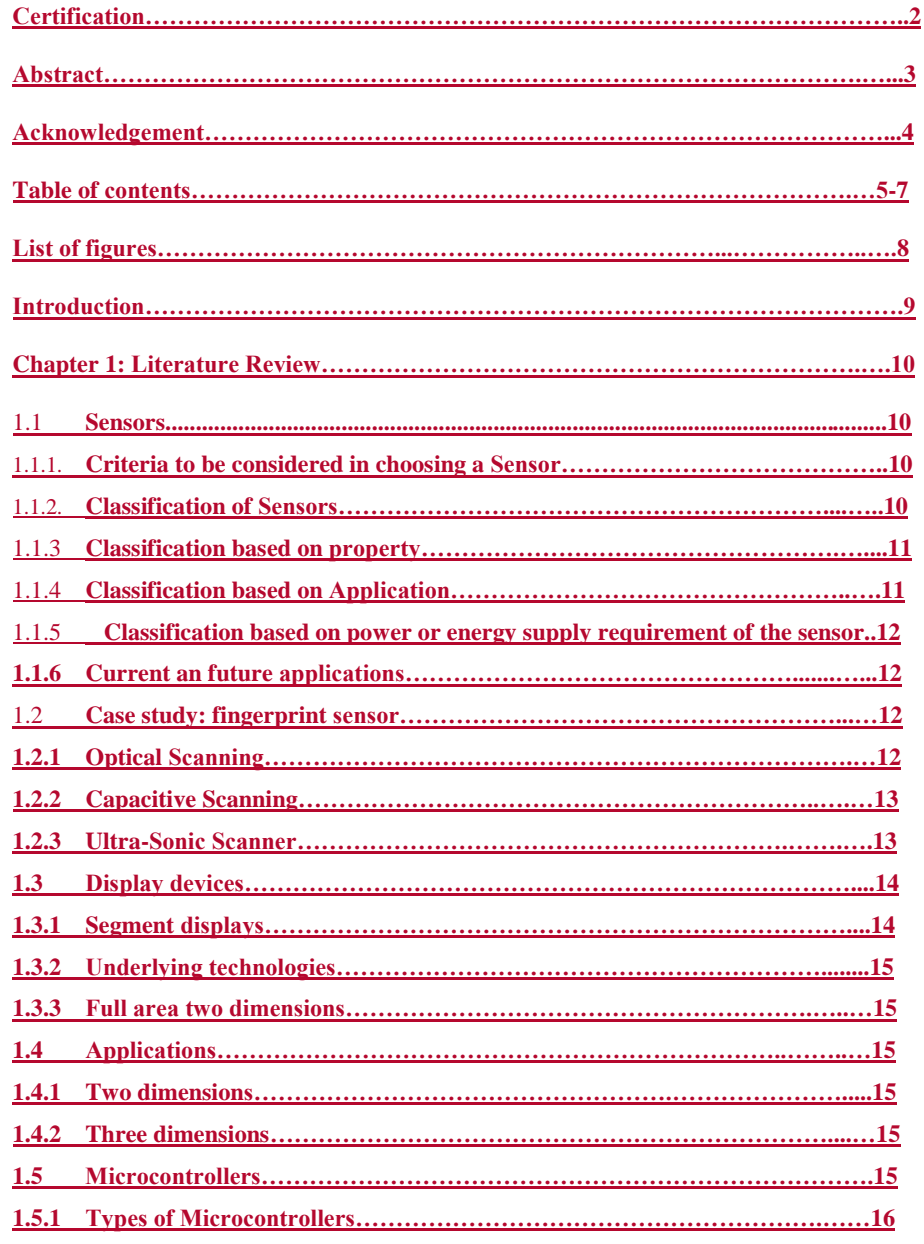

 $\frac{1}{5}$ 

 $\leq$ 

 $\overline{\phantom{a}}$ 

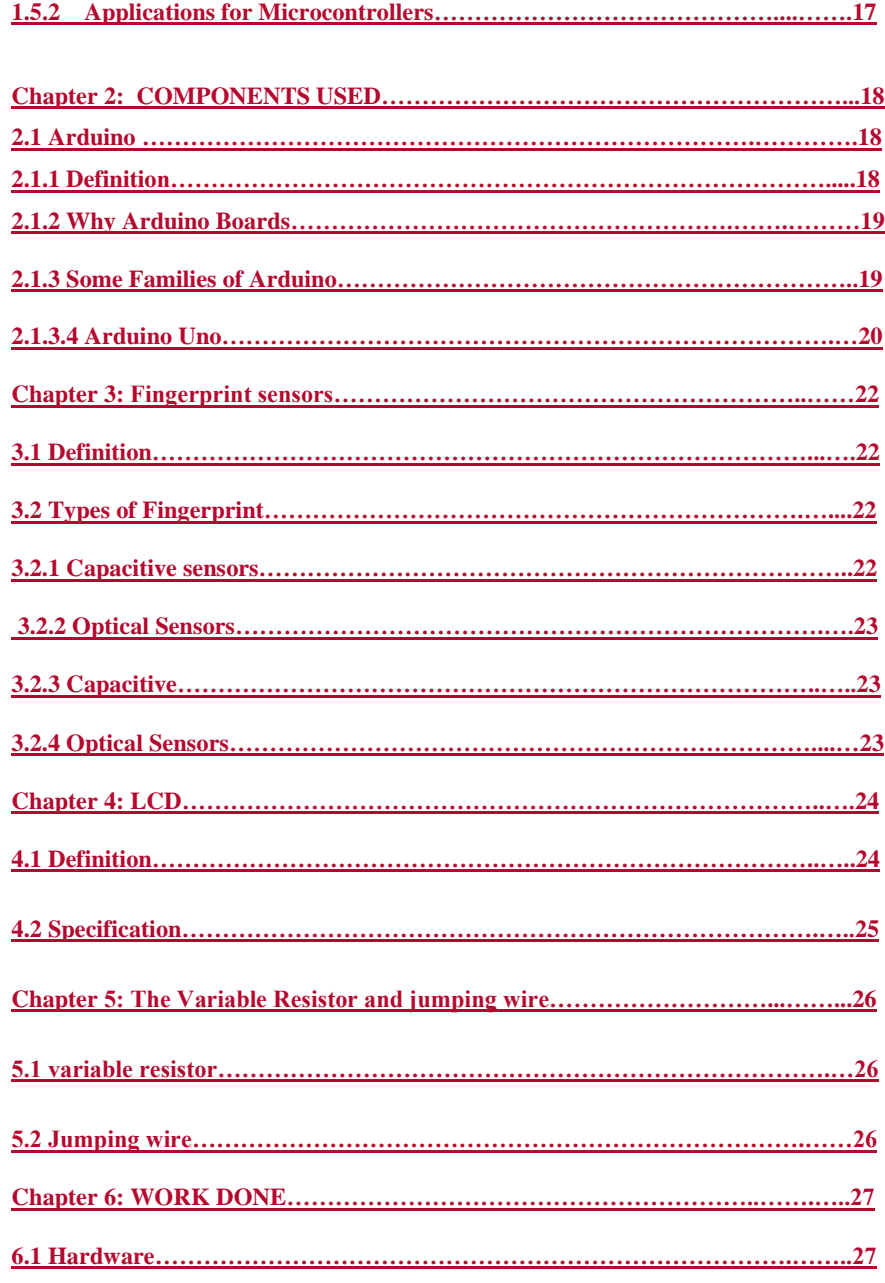

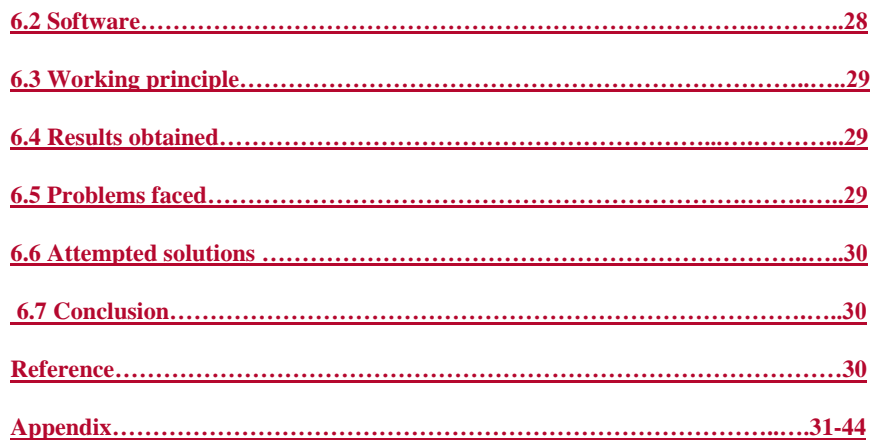

 $\leq$ 

# **List of Figures**

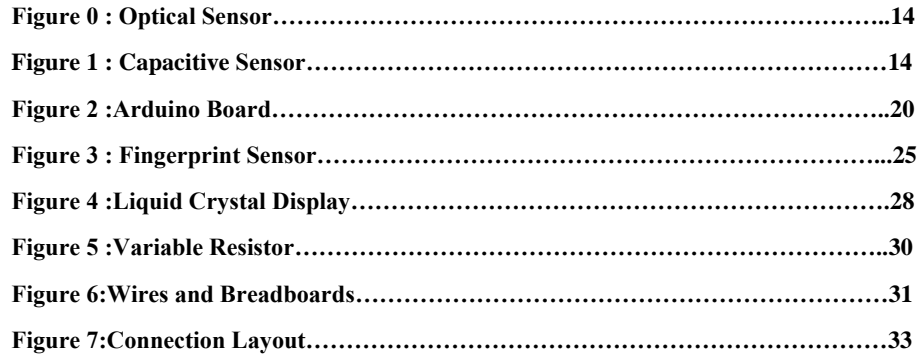

8

 $\overline{\phantom{a}}$ 

#### **Introduction**

The rapid growing number of students in schools and university milieus nowadays necessitate efficient class management systems. Traditional and existing attendance management systems are time wasting and non-reliable so the introduction of a smart system with the use of fingerprint would help remedy these problems

The smart attendance system is based on the use of biometric data including; signals generated from the face, eye, voice, fingerprints etc. These signals are specific and unique for each and every body. The data is captured, nurtured and processed to produce digital information that can then be used to identify the particular student.

A sensor is used to converts the physical information just like these signals, into an electrical signal, voltage or current. The electrical signal is then sampled and quantized to yield digital signal or code that is then utilized within a code loaded in a microcontroller which then displays the information on an lcd. Our project uses a finger print sensor to get unique and specific information from student.

9

# **Chapter 1**

#### **Literature Review**

To obtain a biometric information from someone, biometric data from that person need to be capture, by a sensor. Then this data has to be nurtured, by a microcontroller like Arduino then the final information has to be displayed to be visible on a display board like an LCD.

The literature of the main parts of our project are detail beneath:

#### **1.1. Sensors**

They are sophisticated devices that are frequently used to detect and respond to electrical or optical signals. A **sensor** converts the physical parameter (for example: temperature, blood pressure, humidity, speed, etc.) Into a signal which can be measured electrically.

Explanation of an example for temperature. The mercury in the glass thermometer expands and contracts the liquid to convert the measured temperature which can be read by a viewer on the calibrated glass tube.

#### **1.1.1 Criteria for choosing a Sensor**

There are certain features which have to be considered when we choose a sensor. They are as given below:

 $\triangleright$  Accuracy: The ability of the sensor to measure a given parameter with high precision and fidelity

Range-Measurement limit of sensor2.Environmental condition-usually has limits for temperature/ humidity

- $\triangleright$  Calibration Essential for most of the measuring devices as the readings changes with time
- Resolution Smallest increment detected by the sensor
- $\triangleright$  Cost
- $\rightarrow$ --Repeatability The reading that varies is repeatedly measured under the same environment

Sensors can be classified based on the following criteria:

Primary Input quantity (Measurand)

10

- $\triangleright$  Transduction principles (Using physical and chemical effects)
- > Material and Technology
- > Property
- $\triangleright$  Application

Transduction principle isthe fundamental criteria which are followed for an efficient approach. Usually, material and technology criteria are chosen by the development engineering group.

## **1.1.3 Classification based on property**

- Temperature Thermistors, thermocouples, RTD's, IC and many more.
- Pressure Fibre optic, vacuum, elastic liquid based manometers, LVDT, electronic.
- $\triangleright$  Flow Electromagnetic, differential pressure, positional displacement, thermal mass, etc.
- Level sensor-Differential pressure, ultrasonic radio frequency, radar, thermal displacement, etc.
- Proximity and displacement LVDT, photoelectric, capacitive, magnetic, ultrasonic.
- Biosensors Resonant mirror, electrochemical, surface Plasmon resonance, Light addressable potentio-metric.
- $\triangleright$  Image Charge coupled devices, CMOS
- Gas and chemical Semiconductor, Infrared, Conductance, Electrochemical.
- > Acceleration Gyroscopes, [Accelerometers.](http://www.engineersgarage.com/articles/accelerometer)
- Others Moisture, [humidity sensor,](http://www.engineersgarage.com/articles/humidity-sensor) Speed sensor, mass, [Tilt sensor,](http://www.engineersgarage.com/articles/what-is-tilt-sensor) force, viscosity.

Surface Plasmon resonance and Light addressable potentio-metric from the Bio-sensors group are the new optical technology based sensors. [CMOS Image sensors](http://www.engineersgarage.com/articles/what-is-cmos-sensor) have low resolution as compared to charge coupled devices. CMOS has the advantages of small size, cheap, less power consumption and hence are better substitutes for Charge coupled devices. Accelerometers are independently grouped because of their vital role in future applications like aircraft, automobiles, etc and in fields of videogames, toys, etc. [Magnetometers](http://www.engineersgarage.com/articles/magnetometer) are those sensors which measure magnetic flux intensity B (in units of Tesla or As/m2).

11

Industrial process control, measurement and automation

 $\triangleright$  Non-industrial use – Aircraft, Medical products, Automobiles, Consumer electronics, other type of sensors.

## **1.1.5 Classification based on power or energy supply requirement of the sensors:**

 Active Sensor - Sensors that require power supply are called as Active Sensors. Example: LiDAR (Light detection and ranging), photoconductive cell.

Passive Sensor - Sensors that do not require power supply are called as Passive Sensors. Example: Radiometers, film photography.

### **1.1.6 Current and future applications:**

 Biosensors - These are based on the electrochemical technology. They are used for food testing, medical care device, water testing, and biological warfare agent detection. Image Sensors - These are based on the [CMOS](http://www.engineersgarage.com/articles/what-is-cmos-technology) technology. They are used in consumer electronics, [biometrics,](http://www.engineersgarage.com/articles/biometrics) traffic and security surveillance and PC imaging.

### **1.2 Case study: fingerprint sensor**

These is a device that can convert the fingerprints of people into particular codes.

The finger print can get information in three ways;

#### **1.2.1 Optical Scanning:**

As the name suggests, this technique relies on capturing an optical image, essentially a photograph, and using algorithms to detect unique patterns on the surface, such as ridges or unique marks, by analyzing the lightest and darkest areas of the image

12

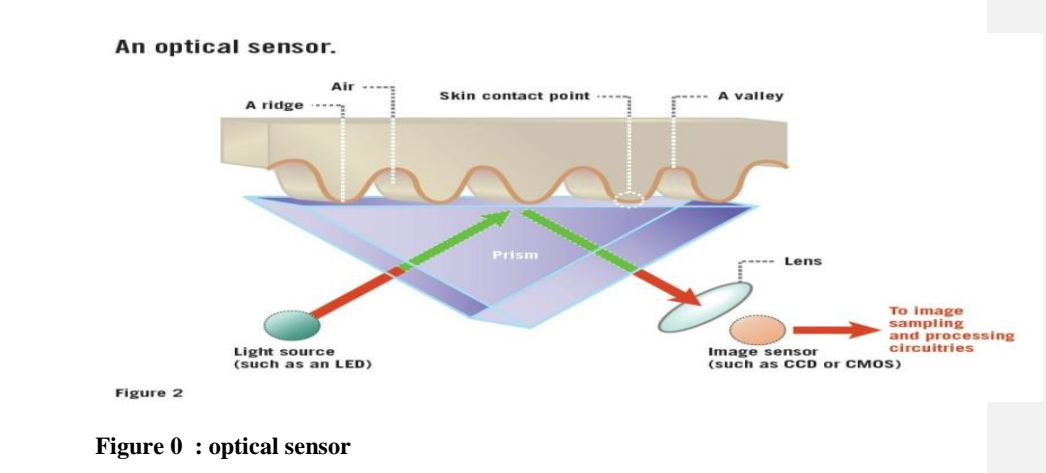

## **1.2.2 Capacitive Scanning**

Instead of creating a traditional image of a fingerprint, capacitive fingerprint scanners use arrays tiny capacitor circuits to collect data about a fingerprint.

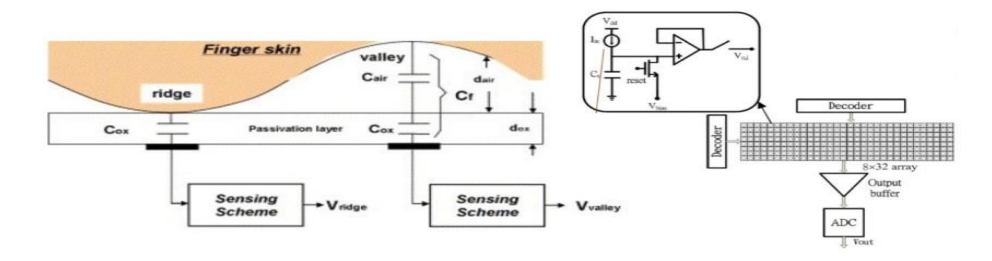

## **Figure 1 : Capacitive sensor**

#### **1.2.3 Ultra-Sonic Scanner**

To actually capture the details of a fingerprint, both an ultrasonic transmitter and a receiver are used. An ultrasonic pulse is transmitted against the finger that is placed over the scanner the code generated is assigned an identity to represent an individual. An Arduino program is written to intake this code. An identity written as a separate code is assigned to display the identity when desired.

13

#### **1.3 Display devices**

A display device is an [output device](https://en.wikipedia.org/wiki/Output_device) for presentation of [information](https://en.wikipedia.org/wiki/Information) in [visual](https://en.wikipedia.org/wiki/Visual) or [tactile](https://en.wikipedia.org/wiki/Tactile) form (the latter used for example in [tactile electronic displays](https://en.wikipedia.org/wiki/Refreshable_Braille_display) for blind people). When the input information is supplied has an electrical signal, the display is called an *electronic display*.

Electrically operated [display devices](https://en.wikipedia.org/wiki/Display_device) have developed from electromechanical systems for display of text, up to all-electronic devices capable of full-motion 3D color graphic displays. Electromagnetic devices, using a solenoid coil to control a visible flag or flap, were the earliest type, and were used for text displays such as stock market prices and arrival/departure display times. The [cathode ray tube](https://en.wikipedia.org/wiki/Cathode_ray_tube) was the workhorse of text and video display technology for several decades until being displaced by plasma, liquid crystal [\(LCD\)](https://en.wikipedia.org/wiki/Liquid_crystal_display) and solid-state devices such as [LEDs](https://en.wikipedia.org/wiki/Light-emitting_diode) and [OLEDs.](https://en.wikipedia.org/wiki/OLED) With the advent of microprocessors and microelectronic devices, many more individual picture elements (["pixels"](https://en.wikipedia.org/wiki/Pixel)) could be incorporated into one display device, allowing graphic displays and video. Displays include

- $\triangleright$  Underlying technologies
- $\triangleright$  Segment displays
- $\triangleright$  Full area two dimensions displays
- $\triangleright$  Three dimension types
- $\triangleright$  Mechanical types

# **1.3.1 Segment displays**

Some displays can show only [digits](https://en.wikipedia.org/wiki/Numerical_digit) or [alphanumeric](https://en.wikipedia.org/wiki/Alphanumeric) characters. They are called segment displays, because they are composed of several segments that switch on and off to give appearance of desired [glyph.](https://en.wikipedia.org/wiki/Glyph) The segments are usually single [LEDs](https://en.wikipedia.org/wiki/LED) or [liquid crystals.](https://en.wikipedia.org/wiki/LCD) They are mostly used in [digital watches](https://en.wikipedia.org/wiki/Digital_watch) and [pocket calculators.](https://en.wikipedia.org/wiki/Pocket_calculator) There are several types:

The common segment displays shown side by side: [7-segment,](https://en.wikipedia.org/wiki/Seven-segment_display) [9-segment,](https://en.wikipedia.org/wiki/Nine-segment_display) [14](https://en.wikipedia.org/wiki/Fourteen-segment_display) [segment](https://en.wikipedia.org/wiki/Fourteen-segment_display) and [16-segmentd](https://en.wikipedia.org/wiki/Sixteen-segment_display)isplays.

- $\triangleright$  [Seven-segment display](https://en.wikipedia.org/wiki/Seven-segment_display) (most common, digits only)
- $\triangleright$  [Fourteen-segment display](https://en.wikipedia.org/wiki/Fourteen-segment_display)

[Sixteen-segment display](https://en.wikipedia.org/wiki/Sixteen-segment_display)

14

# **1.3.2 Underlying technologies**

- > [Incandescent filaments](https://en.wikipedia.org/wiki/Incandescent_lamp)
- Cum fluorescent
- $\triangleright$  [Cold cathode](https://en.wikipedia.org/wiki/Cold_cathode) gas discharge
- [Light-emitting diode](https://en.wikipedia.org/wiki/Light-emitting_diode) (LED)
- $\triangleright$  [Liquid crystal display](https://en.wikipedia.org/wiki/Liquid_crystal_display) (LCD)
- $\rightarrow$ -Physical vane with electromagnetic activation

# **1.2.3 Full area two dimensions**

[Two-dimensional](https://en.wikipedia.org/wiki/2-dimensional) displays that cover a full area (usually a [rectangle\)](https://en.wikipedia.org/wiki/Rectangle) are also called video displays, since it is the main modality of presenting [video.](https://en.wikipedia.org/wiki/Video)

15

## **1.4 Applications**

# **1.4.1 Two dimensions**

- $\triangleright$  [Television sets](https://en.wikipedia.org/wiki/Television_set)
- $\triangleright$  [Computer monitors](https://en.wikipedia.org/wiki/Computer_monitor)
- $\blacktriangleright$  [Head-mounted display](https://en.wikipedia.org/wiki/Head-mounted_display)
- [Broadcast reference monitor](https://en.wikipedia.org/wiki/Broadcast_reference_monitor)
- → Medical [monitors](https://en.wikipedia.org/wiki/Medical_monitor)

# **1.4.2 Three dimensions**

- $\triangleright$  [Swept-volume display](https://en.wikipedia.org/wiki/Swept-volume_display)
- $\triangleright$  Varifocal mirror display
- $\triangleright$  Emissive volume display
- $\triangleright$  [Laser display](https://en.wikipedia.org/wiki/Laser_display)
- $\blacktriangleright$  [Holographic display](https://en.wikipedia.org/wiki/Holographic_display)
- → [Light field](https://en.wikipedia.org/wiki/Light_field) displays

# **1.5 Microcontrollers**

A microcontroller is a self-contained system with peripherals, memory and a processor that be used as an embedded system. Most programmable microcontrollers that are used today are embedded in other consumer products or machinery including phones, peripherals, automobiles and household appliances for computer systems. Due to that, another name for a microcontroller is "embedded controller." Some embedded systems are more sophisticated, while others have minimal requirements for memory and programming length and a low software complexity. Input and output devices include solenoids, LCD displays, relays, switches and sensors for data like humidity, temperature or light level, amongst others.

## **1.5.1 Types of Microcontrollers**

There are several different kinds of programmable microcontrollers at Future Electronics. We stock many of the most common types categorized by several parameters including Bits, Flash size, and RAM size, number of input/output lines, packaging type, supply voltage and speed. Our parametric filters will allow you to refine your search results according to the required specifications.

Programmable microcontrollers contain general purpose input/output pins. The number of these pins varies depending on the microcontroller. They can be configured to an input or an output state by software. When configured to an input state, these pins can be used to read external signals or sensors. When they are configured to the output state, they can drive external devices like LED displays and motors.

There is a wide range of programmable microcontrollers, including pic, low power, LCD, USB and wireless microcontrollers from several manufacturers. Once you decide if you need 8 bit, 16 bit general purpose, 16 bit digital signal controllers or 32 bit microcontrollers, you will be able to choose from their technical attributes and your search results will be narrowed to match your specific microcontroller application needs. Microcontrollers are produced based on the number of Bits required. The sizes of microcontrollers include:

16

- $\geq$  8 bit Microcontrollers
- 16 bit Digital Signal Controllers (DSC)
- 16 bit General Purpose Microcontrollers
- $\geq$  32 bit Microcontrollers

One a microcontroller size is made, it can still be narrowed down by various attributes: by RAM size, Flash size, number of input lines, speed and supply voltage to name a few. The finding of the right LCD, low power, USB, wireless or pic microcontrollers using these filters is possible.

#### **1.5.2 Applications for Microcontrollers:**

Programmable microcontrollers are designed to be used for embedded applications, unlike microprocessors that can be found in PCs. Microcontrollers are used in automatically controlled devices including power tools, toys, implantable medical devices, office machines, engine control systems, appliances, remote controls and other types of embedded systems.

#### **Chapter 2**

#### **COMPONENTS USED**

#### **2.1 Arduino**

#### **2.1.1 Definition:**

Arduino is a tool for making computers that can sense and control more of the physical world than your desktop computer. It's an open-source physical computing platform based on a simple microcontroller board, and a development environment for writing software for the board. Arduino can be used to develop interactive objects, taking inputs from a variety of switches or sensors, and controlling a variety of lights, motors, and other physical outputs. Arduino projects can be stand-alone, or they can be communicated with software running on your computer. The boards can be assembled by hand or purchased preassembled; the open-source IDE can be downloaded for free. The Arduino programming language is an implementation of Wiring, a similar physical computing platform, which is based on the Processing multimedia programming environment.

17

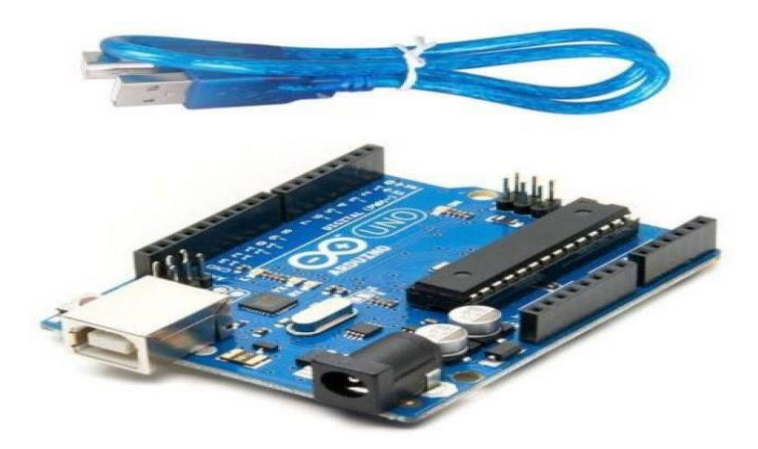

Figure 2: Arduino uno board

#### **2.1.2 Why Arduino Boards?**

Arduino board has been used for making different engineering projects and different applications. The Arduino software is very simple to use for beginners, yet flexible adequate for advanced users. It runs windows, Linux and Mac. Teachers and students in the schools utilize it to design low cost scientific instruments to verify the principles of physics and chemistry. There are numerous other microcontroller platforms obtainable for physical computing. The Net media's BX-24, Parallax Basic Stamp, MIT's Handy board, Phidget and many others present related functionality.

Arduino also makes simpler the working process of microcontroller, but it gives some advantages over other systems for teachers, students and beginners.

18

- Inexpensive
- Cross-platform
- Simple, clear programming environment
- Open source and extensible software Open source and extensible hardware

#### **2.1.3 Some Families Of Arduino**

#### **1 - Arduino Uno**

The Uno is a huge option for your initial Arduino. It consists of 14-digital I/O pins, where 6-pins can be used as PWM [\(pulse width modulation](https://www.elprocus.com/pulse-width-modulation-pwm/) outputs), 6-analog inputs, a reset button, a power jack, a USB connection and more. It includes everything required to hold up the microcontroller; simply attach it to a PC with the help of a USB cable and give the supply to get started with a AC-to-DC adapter or battery.

#### **2 - Arduino Leonardo**

The first development board of an Arduino is the Leonardo board. This board uses one microcontroller along with the USB. That means, it can be very simple and cheap also. Because this board handles USB directly, program libraries are obtainable which let the Arduino board to follow a keyboard of the computer, mouse, etc.

#### **3 - Arduino Lily Pad**

The Lily Pad Arduino board is a wearable e-textile technology expanded by Leah " Buechley"and considerately designed by "Leah and Spark Fun". Each board was imaginatively designed with huge connecting pads  $\&$  a smooth back to let them to be sewn into clothing using conductive thread. This Arduino also comprises of I/O, power, and also sensor boards which are built especially for e-textiles. These are even washable!

#### **4 - Arduino Mega**

The Arduino Mega is similar to the UNO's big brother. It includes lots of digital I/O pins (from that, 14-pins can be used as PWM output), 6-analog inputs, a reset button, a power jack, a USB connection and a reset button. It includes everything required to hold up the microcontroller; simply attach it to a PC with the help of a USB cable and give the supply to get started with a ACto-DC adapter or battery. The huge number of pins make this Arduino board very helpful for designing the projects that need a bunch of digital input or output like lots buttons

19

#### **5 - Arduino Nano**

The Arduino Nano Is A Small, Complete, And Breadboard-Friendly Board Based On The Atmega328 (Arduino Nano 3.0) Or Atmega168 (Arduino Nano 2.X). It Has More Or Less The Same Functionality Of The Arduino Duemilanove, But In A Different Package. It Lacks Only A Dc Power Jack, And Works With A Mini-B USB Cable Instead Of A Standard One. The Nano Was Designed And Is Being Produced By Gravitech.

#### **2.1.3.4 Arduino Uno**

- Arduino Uno is a microcontroller board based on the atmega328 (datasheet)
- $\triangleright$  It has 14 digital input/output pins (of which 6 can be used as PWM outputs)
- 6 analog inputs, a 16 MHz ceramic resonator, a USB connection, a power jack, an ICSP header, and a reset button
- $\triangleright$  It contains everything needed to support the microcontroller
- $\triangleright$  It is simply connected to a computer with a USB cable or powered using an AC-to-DC adapter or battery to get started.

#### Figure 2 : Arduino uno board

- Microcontroller ATmega328
- Operating Voltage 5V
- $\triangleright$  Supply Voltage (recommended) 7-12V
- Maximum supply voltage (not recommended) 20V
- $\triangleright$  Digital I/O Pins 14 (of which 6 provide PWM output)
- > Analog Input Pins 6
- DC Current per I/O Pin 40 mA
- DC Current for 3.3V Pin 50 mA
- Flash Memory 32 KB (ATmega328) of which 0.5 KB used by bootloader

 $\overline{20}$ 

- $\triangleright$  SRAM 2 KB (ATmega328)
- EEPROM 1 KB (ATmega328)
- Clock Speed 16 MHz

# **Chapter 3**

## **Fingerprint sensors**

# **3.1 Definition**

Fingerprint is an impression left by the [friction ridges](https://en.wikipedia.org/wiki/Friction_ridge) of a human [finger.](https://en.wikipedia.org/wiki/Finger) So a fingerprint [sensor](https://en.wikipedia.org/wiki/Sensor) is an [electronic device](https://en.wikipedia.org/wiki/Electronics) used to capture a [digital image](https://en.wikipedia.org/wiki/Digital_image) of the fingerprint pattern. The captured image is called a live scan. This live scan is [digitally processed](https://en.wikipedia.org/wiki/Digital_signal_processing) to create a biometric template (a collection of [extracted features\)](https://en.wikipedia.org/wiki/Feature_extraction) which is stored and used for matching. Many [technologies](https://en.wikipedia.org/wiki/Technology) have been used including optical, [capacitive,](https://en.wikipedia.org/wiki/Capacitive) [RF,](https://en.wikipedia.org/wiki/RF) thermal, [piezo](https://en.wikipedia.org/wiki/Piezoresistive)  [resistive,](https://en.wikipedia.org/wiki/Piezoresistive) [ultrasonic,](https://en.wikipedia.org/wiki/Ultrasound) [piezoelectric.](https://en.wikipedia.org/wiki/Piezoelectric)

21

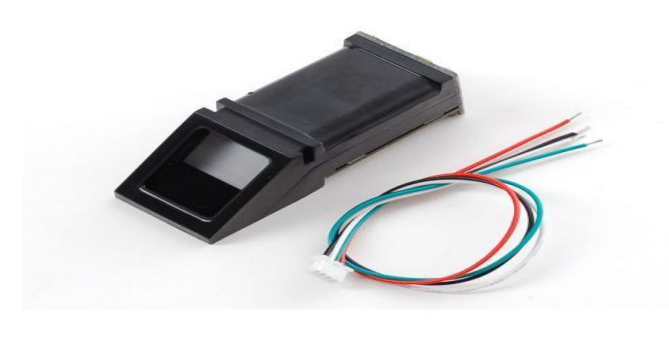

Figure 3: fingerprint sensor

## **3.2 Types of Fingerprint**

There are many types of Fingerprint Sensor which include optical, Ultrasonic capacitance which are sub-divided into passive and active capacitance fingerprints. But the most commonly used are Optical Fingerprint sensors and capacitive fingerprint sensors.

**3.2.1 Capacitive sensors**

#### **3.2.2 Optical Sensors**

Optical sensors use arrays of photodiode or phototransistor detectors to convert the energy in light incident on the detector into electrical charge. The sensor package usually includes a lightemitting-diode (LED) to illuminate the finger with optical sensors, the finger is placed on a plate and illuminated by LED light sources. Through a prism and a system of lenses, the image is projected on a CMOS image sensor. Using frame grabber techniques, the image is stored and ready for analysis.

#### **3.2.3 Capacitive**

- $\triangleright$  Greater miniaturization
- $\triangleright$  Newer technology
- $\triangleright$  Can be embedded into small devices
- $\rightarrow$ -Prone to dirt etc since finger touches silicon, and finally relatively cheap

Larger sensing area since manufacturing, large pure silicon chips is expensive, more robust. Longer life, more expensive, better image quality and higher resolution. For our project we used the fingerprint Recognition Module FPM10A Optical fingerprint which has the following specificities;

- $\triangleright$  High quality
- $\geq 100\%$  Brand new

22

- $\triangleright$  Fast delivery
- > PayPal accept

# **Chapter 4**

# **LCD**

# **4.1 Definition**

LCD (liquid crystal display) is the technology used for displays in notebook and other smaller computers. Like light-emitting diode [\(LED\)](http://searchcio-midmarket.techtarget.com/definition/light-emitting-diode) and gas-plasma technologies, LCDs allow displays to be much thinner than cathode ray tube [\(CRT\)](http://searchcio-midmarket.techtarget.com/definition/cathode-ray-tube) technology. LCDs consume much less power than LED and gas-display displays because they work on the principle of blocking light rather than emitting it.

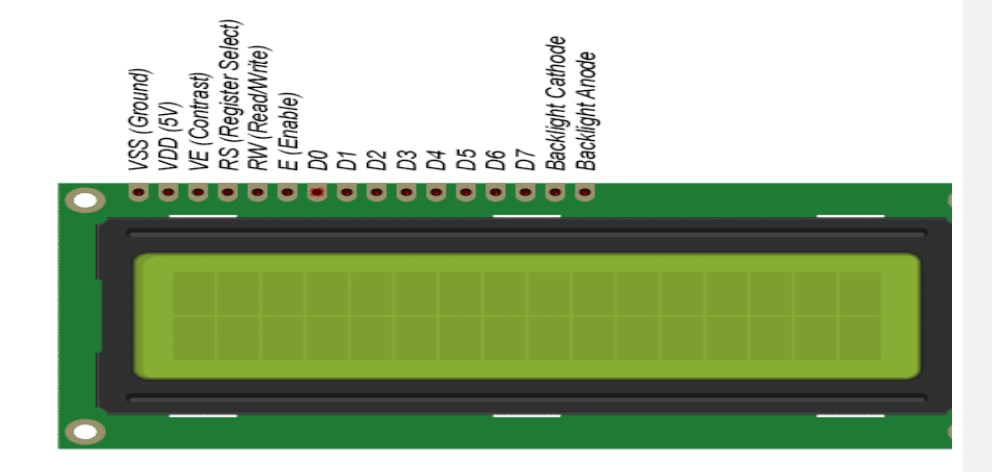

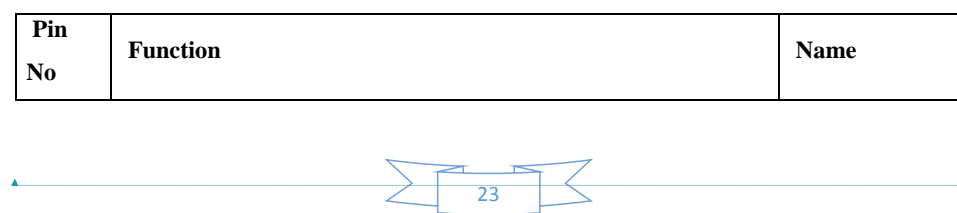

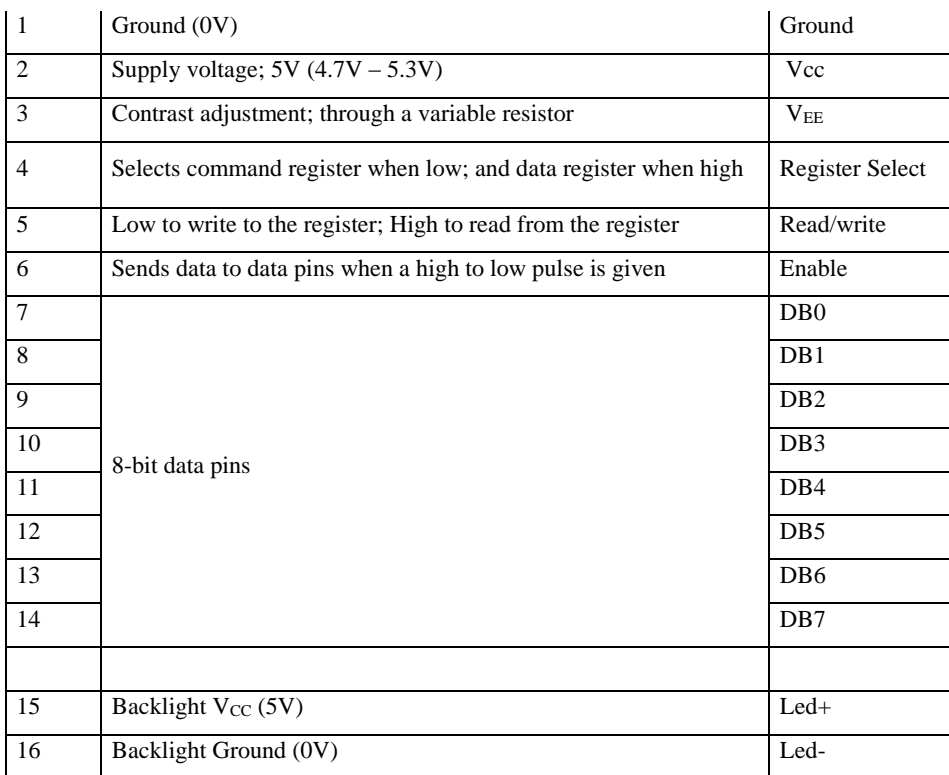

**Chapter 5**

**The Variable Resistor and jumping wire**

 $\begin{array}{c} \rule{0pt}{2ex} \rule{0pt}{2ex} \rule{0pt}{$ 

# **5.1 variable resistor**

- $\triangleright$  Controls the contrast in the LCD
- $\triangleright$  Has three pins or terminals
- Terminal 1 and Terminal 3 are for VCC and GND or vice versa.
- $\triangleright$  Terminal 2 is connected to V0 of the LCD.
- $\triangleright$  The circular Knob is for varying the contrast

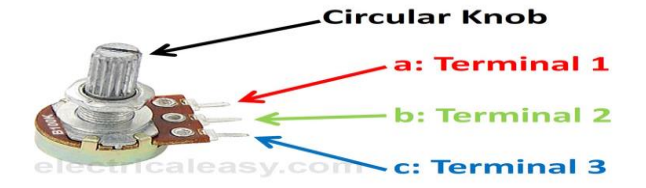

# **5.2 Jumping wire**

- > Jumping wires and the breadboard allow the interconnection between the main electronics components, Arduino Uno, fingerprint sensor, and the Liquid Crystal Display
- $\triangleright$  The function the project board is similar to that of the jumping wires however it provides more connection options.
- $\triangleright$  Figures below shows jumping wires (left) and project board (right) respectively

 $25$ 

### **WORK DONE**

The project on smart attendance has been done based on the following main axes on which we critically worked. The work has been segmented into two part which include the hard ware and software.

#### **6.1 Hardware**

The hard ware part of the project consists of three parts that have been interconnected. These parts the data collection part using a fingerprint sensor, the processor part using an Arduino Uno board and a display using an LCD.

The fingerprint sensor with the specifications stated above was connected to the Arduino board as shown.it was first tested, then used it within a sketch to verify a fingerprint. it was then rewired by disconnecting the green and white wires and plugging the green wire into digital **2** and the white wire to digital **3**.connect the 5v pin from the Arduino board was connected to the red power rail. The GND from Arduino the blue power rail was connected on the breadboard.

The LCD with specifications stated above was connected to the Arduino Uno board as shown below. Before wiring the LCD screen to the Arduino board we to solder a pin header strip to the 14 (or 16) pin count connector of the LCD screen. The following pins were connected as follows:

26

lcd rs pin to digital pin 12

- lcd enable pin to digital pin 11
- lcd d4 pin to digital pin 5
- lcd d5 pin to digital pin 4

• lcd d6 pin to digital pin 3 lcd d7 pin to digital pin 2

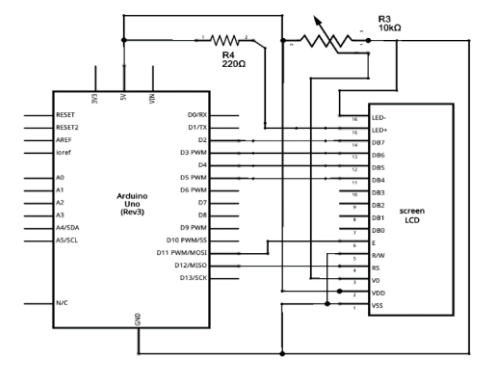

**Figure 7: connection layout**

# **6.2 Software**

The software part of the project involved

- $\triangleright$  The setting of the lcd by the use of an initialization code (see code 1 in appendix)
- $\triangleright$  The writing of a program on Arduino software to intake the digital data from finger print and calculate the degree of confidence hence setting the threshold for individual persons(see code 2 of appendix)
- $\triangleright$  The writing of a code to output the data corresponding to a particular individual who has been preregisters by his role number display on the lcd(see code 3 of the appendix)

27

# **6.3 Working principle**

The project is based on capturing the fingerprints of individuals then converting them into digital code with the use of a fingerprint sensor. These digital codes are then fed into the Arduino Uno board which is loaded with a code to intake and process them by generating a degree of confidence margin to the code then stored.

When the individual places his hand for the second time, the fingerprint will capture the data again and compare to the previously stored one then decide whether it matches or not this is done by another program loaded in to the Arduino board.

All the results corresponding to enrollment and display of information are followed up by being displayed on the LCD.

By the end of the time allocated for the project. The outcome of the work done was satisfactory and the enrollment of fingerprints and the corresponding display of roll numbers, names and sex of the students were archived as well as error massages in case of mismatching.

#### **6.5 Problems faced**

The main problem faced during the accomplishment of the project was coding. The finding of the wright algorithm for the enrolment and display of information was a challenge. The other minor problem was the interfacing of the fingerprint to the Arduino board

# **6.6 Attempted solutions**

28

The association of the Arduino and c++ languages overcame our trouble and challenges in the enrolment code. The use of a subsidiary code to interface the fingerprint to the Arduino remedied the later problem

#### **6.7 Conclusion**

Having come to the end of the project with subject 'smart' attendance system using 'Arduino Uno', we can therefore, based on the results obtained that the main purpose of the project has been achieved. This can be explain by the fact that the project has gone a long way to foster our skills in programming and to learn and master Arduino language. Again the increase in knowledge of the functioning of sensors and electrical display devices has also been a great achievement by the end of the project.

# **Reference**

- http://roboromania.ro/arduino\_books/MEGA2560-Stater-Kit-Tutoral.pdf
- http://creativityprojects.blogspot.com/2013/03/history-of-arduino\_4195.html
- https://www.google.com/search?q=arduino&rlz=1C1RLNS\_enBD763BD763&source=ln ms&tbm=isch&sa=X&ved=0ahUKEwjr0sGZ07DXAhUD3o8KHfeeAGoQ\_AUICigB& biw=1366&bih=637#imgrc=0EIXfTRwJanX5M:
- https://www.elprocus.com/different-types-of-arduino-boards/
- https://media.digikey.com/pdf/Data%20Sheets/Arduino%20PDFs/A000046.pdf

29

- http://whatis.techtarget.com/definition/LCD-liquid-crystal-display
- https://www.thoughtco.com/liquid-crystal-display-history-lcd-1992078

# **Appendix**

# **Code 1: fingerprint enrolement**

#include <LiquidCrystal.h> #include <Adafruit\_Fingerprint.h> #include <SoftwareSerial.h> #include "Wire.h" LiquidCrystal lcd (12, 11, 7, 6, 5, 4); uint8 t unique  $id = 0$ ; uint8\_t getFingerprintEnroll (); String  $s$ \_id [5]; String s\_name [5]; SoftwareSerial mySerial (2, 3); Adafruit\_Fingerprint finger = Adafruit\_Fingerprint( $\&$ mySerial);

# Void setup ()

 $\overline{1}$ While (!Serial); // For Yun/Leo/Micro/Zero/... Delay (500); Serial.begin(9600); Serial.println("Adafruit Fingerprint sensor enrollment");  $led.begin(16, 2);$  lcd.print("WELCOME!"); // set the data rate for the sensor serial port finger.begin(57600);

30

```
if (finger.verifyPassword()) {
 Serial.println("Found fingerprint sensor!");
Serial.println(finger.getTemplateCount());
 finger.emptyDatabase();
\perp else {
 Serial.println("Did not find fingerprint sensor :(");
while (1);
\perp\pmString names;
void loop() // run over and over again
\overline{1}Serial.println("\n\n\nEnroll or search (e / s)?");
lcd.clear();
 lcd.print("Enrl/srch(e/s)");
selectOperation();
}
//// -- editing default code here -----------
boolean searching;
void selectOperation ()
\overline{1}searching = true;while (1) {
while (! Serial.available());
char c = Serial.read();
Serial.println(c);
if ( c = 'e') {
enroll();
 break;
\perp
```

```
if ( c == 's')\perpsearch();
 break;
\Box\perp}
void search()
{
 Serial.println("Waiting for valid finger...");
lcd.clear();
 lcd.print("Put your finger");
while (true)
\perpif (-12 == getFingerprintIDEz))continue;
 if ( searching)
\perplcd.clear();
  lcd.print("INVALID");
Serial.println("INVALID");
delay(2000);
 break;
\rightarrowdelay(50);
\perp}
void enroll ()
{
<u>uint8_t id = readnumber();</u></u>
```
setNames(); Serial.print("Enrolling ID # "); lcd.clear(); lcd.print("Enrolling...");

Serial.println(id); Serial.print("Name # "); Serial.println(s\_name[unique\_id]); while  $(1)$  { while (! getFingerprintEnroll(id));

lcd.clear();

lcd.print("Stored!");

lcd.setCursor(0, 1);  $led.$  lcd.print("ID:");

lcd.setCursor(3, 1);

lcd.print(id);

lcd.setCursor(5, 1);

lcd.print("Name: ");

 $led.setCursor(11, 1);$ 

lcd.print(names[id]);

delay (5000);

break;

 $\perp$ 

 $\overline{1}$ 

uint8\_t readnumber(void) { Serial.println("Enter the ID#");

33

lcd.clear();

 $led.$  lcd.print("ID: ");

 $\text{int count} = 0;$ 

while  $(1)$  {

```
while (! Serial.available());
delay(10);
char c = Serial.read();
if (isdigit(c)) {
   s_id[unique_id] += String(c);
 count++;\Boxelse if (count == 6) {
lcd.setCursor(6, 0);
lcd.print(s_id[unique_id]);
Serial.println(s_id[unique_id] + " : id");
return unique_id;
\perp\perp}
void setNames()
\overline{1}Serial.println("Input the name");
lcd.setCursor(0, 1);
 lcd.print("Name: ");
while (1) {
 while (! Serial.available());
String n = \text{Serial.readString});
s_name[unique_id] = n;
lcd.print(n);
lcd.setCursor(0, 0);
delay(2000);
 break;
\perp}
uint8_t getFingerprintID() {
```

```
uint8_t p = finger.getImage();
switch (p) {
case FINGERPRINT_OK:
   Serial.println("Image taken");
   break;
 case FINGERPRINT_NOFINGER:
   Serial.println("No finger detected");
  return p;
 case FINGERPRINT_PACKETRECIEVEERR:
 Serial.println("Communication error");
 return p;
case FINGERPRINT_IMAGEFAIL:
 Serial.println("Imaging error");
  return p;
 default:
   Serial.println("Unknown error");
 return p;
\perp// OK success!
p = \text{finger}.\text{image2Tz}.
switch (p) {
 case FINGERPRINT_OK:
 Serial.println("Image converted");
 break;
 case FINGERPRINT_IMAGEMESS:
   Serial.println("Image too messy");
   return p;
case FINGERPRINT_PACKETRECIEVEERR:
   Serial.println("Communication error");
   return p;
 case FINGERPRINT_FEATUREFAIL:
```

```
 Serial.println("Could not find fingerprint features");
  return p;
 case FINGERPRINT_INVALIDIMAGE:
   Serial.println("Could not find fingerprint features");
    return p;
 default:
    Serial.println("Unknown error");
  return p;
\perp// OK converted!
p = finger.fingerFastSearch();if (p == FINGERPRINTOK) {
Serial.println("Found a print match!");
\perpelse if (p == FINGERPRINT PACKETRECIEVEERR) {
 Serial.println("Communication error");
 return p;
\perpelse if (p == FINGERPRINT NOTFOUND) {
Serial.println("Did not find a match");
 return p;
\perp else {
Serial.println("Unknown error");
 return p;
\perp// found a match!
 Serial.print("Found ID #");
Serial.print(finger.fingerID);
Serial.print(" with confidence of ");
 Serial.println(finger.confidence);
```
}  $\frac{1}{2}$  returns -1 if failed, otherwise returns ID # int getFingerprintIDez() { uint8  $t p = finger.getImage()$ ; if (p  $!=$  FINGERPRINT\_OK) return -12;

 $p = \text{finger}.\text{image2Tz}$ . if (p  $!=$  FINGERPRINT\_OK) return -1;  $p = finger.fingerFastSearch()$ ; if ( $p$  != FINGERPRINT\_OK) return -1; // found a match! Serial.print("ID #"); Serial.println(s\_id[finger.fingerID]); lcd.clear(); lcd.print("Searching ..."); delay(2000); lcd.clear(); lcd.print("ID: "); lcd.setCursor(5, 0); lcd.print(s\_id[finger.fingerID]); Serial.print("Name #"); Serial.println(s\_name[finger.fingerID]); lcd.setCursor(0, 1); lcd.print("Name: "); lcd.setCursor(7, 1); lcd.print(s\_name[finger.fingerID]); delay(5000); Serial.print(" with confidence of "); Serial.println(finger.confidence);  $searching = false;$ 

return finger.fingerID;

37

} uint8\_t getFingerprintEnroll(uint8\_t id) {  $\text{int } p = -1$ ; Serial.print("Waiting for valid finger to enroll as #"); Serial.println(id); lcd.clear(); lcd.print("Place Finger"); while  $(p := \text{FINGERPRINT_OK})$  {  $p = \text{finger.getImage}$ ); switch  $(p)$  { case FINGERPRINT\_OK: Serial.println("Image taken"); break; case FINGERPRINT\_NOFINGER: Serial.println("."); break; case FINGERPRINT\_PACKETRECIEVEERR: Serial.println("Communication error"); break; case FINGERPRINT\_IMAGEFAIL: Serial.println("Imaging error"); break; default: Serial.println("Unknown error"); break;  $\perp$  $\perp$ // OK success!  $p = \text{finger}.\text{image2Tz(1)}$ ; switch (p)  $\{$ case FINGERPRINT\_OK:

38

```
 Serial.println("Image converted");
  break;
 case FINGERPRINT_IMAGEMESS:
    Serial.println("Image too messy");
    return p;
case FINGERPRINT_PACKETRECIEVEERR:
    Serial.println("Communication error");
  return p;
 case FINGERPRINT_FEATUREFAIL:
Serial.println("Could not find fingerprint features");
return p;
 case FINGERPRINT_INVALIDIMAGE:
Serial.println("Could not find fingerprint features");
  return p;
 default:
   Serial.println("Unknown error");
 return p;
\perp Serial.println("Remove finger");
lcd.clear();
 lcd.print("Remove finger");
 delay(2000);
p = 0;while (p != \text{FINGERPRINT} \text{ NOFINGER}) {
p = \text{finger.getImage});
\perpSerial.print("ID");
Serial.println(id);
p = -1;
 Serial.println("Place same finger again");
 lcd.clear();
```
 lcd.print("Place Again"); while  $(p := \text{FINGERPRINT OK})$  {  $p = \text{finger.getImage}$ ); switch  $(p)$  { case FINGERPRINT\_OK: Serial.println("Image taken"); break; case FINGERPRINT\_NOFINGER: Serial.print("."); break; case FINGERPRINT\_PACKETRECIEVEERR: Serial.println("Communication error"); break; case FINGERPRINT\_IMAGEFAIL: Serial.println("Imaging error"); break; default: Serial.println("Unknown error"); break;  $\perp$  } // OK success!  $p = \text{finger}.\text{image2Tz(2)}$ ; switch  $(p)$  { case FINGERPRINT\_OK: Serial.println("Image converted"); break; case FINGERPRINT\_IMAGEMESS: Serial.println("Image too messy"); return p; case FINGERPRINT\_PACKETRECIEVEERR:

40

```
 Serial.println("Communication error");
  return p;
case FINGERPRINT_FEATUREFAIL:
  Serial.println("Could not find fingerprint features");
    return p;
 case FINGERPRINT_INVALIDIMAGE:
   Serial.println("Could not find fingerprint features");
  return p;
 default:
 Serial.println("Unknown error");
 return p;
\perp// OK converted!
Serial.print("Creating model for #");
Serial.println(id);
p = \text{finger.createModel}();
if (p == FINGERPRINT_OK) {
Serial.println("Prints matched!");
\perpelse if (p == FINGERPRINT_PACKETRECIEVEERR) {
Serial.println("Communication error");
 return p;
\perpelse if (p == FINGERPRINT ENROLLMISMATCH) {
Serial.println("Fingerprints did not match");
 return p;
\perp else {
Serial.println("Unknown error");
 return p;
\perp
```

```
Serial.print("ID");
Serial.println(id);
p = \text{finger}.\text{storeModel}(\text{id});
if (p == FINGERPRINT OK) {
Serial.println("Stored!");
Serial.print("ID: ");
Serial.println(unique_id);
Serial.print("Name: ");
Serial.println(s_name[unique_id]);
unique id++; // update to next id
 return true; }
else if (p == FINGERPRINT PACKETRECIEVEERR) {
Serial.println("Communication error");
 return p;
\perpelse if (p == \text{FINGERPRINT}\_\text{BADLOCATION}) {
Serial.println("Could not store in that location");
 return p;
\perpelse if (p == FINGERPRINT FLASHERR) {
Serial.println("Error writing to flash");
 return p;
\perp else {
Serial.println("Unknown error");
 return p;
\perp}
```
**Formatted:** Font: (Default) +Headings (Calibri Light), 14 pt

43

 $\overline{\phantom{a}}$